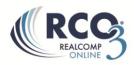

## **Using the Carts in RCO3®**

Carts are a great way to save special listings of interest that you want to access frequently or set aside for a contact.

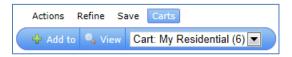

Listing carts are of two varieties – Property Type and Contact.

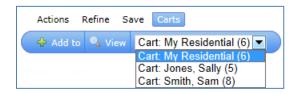

## Adding listings to a cart

- 1. Select desired listings using the checkboxes
- 2. Click Carts at the bottom of the search results
- 3. Select the desired cart from the drop down list
- 4. Click the Add to button

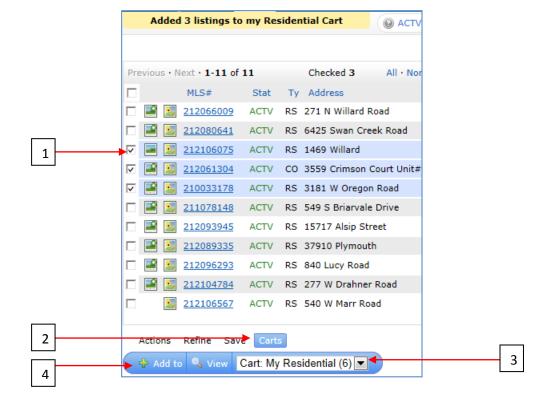

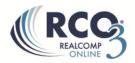

There are very handy one-click links to your Property Type carts on the main Search page and on your Home page.

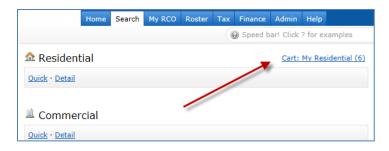

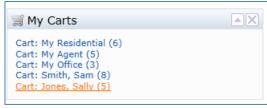

## Removing listings from a cart

To remove listings from your cart, view the cart, check the entries to be removed and click the Remove Checked button in the Carts options.